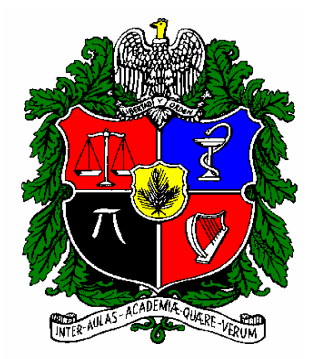

### UNIVERSIDAD NACIONAL DE COLOMBIA

## PROGRAMA DE EGRESADOS [www.egresados.unal.edu.co](http://www.egresados.unal.edu.co/)

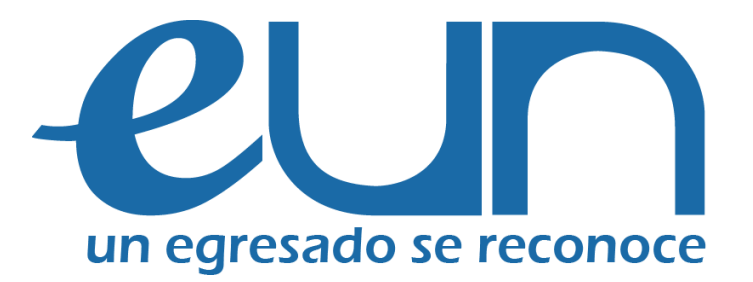

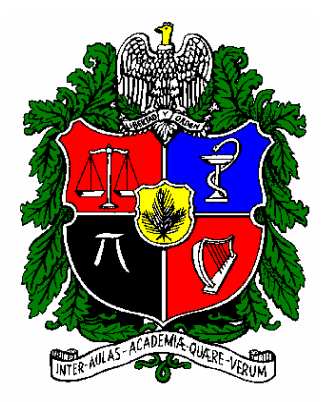

#### UNIVERSIDAD NACIONAL DE COLOMBIA

## Bienvenido al Programa de Egresados

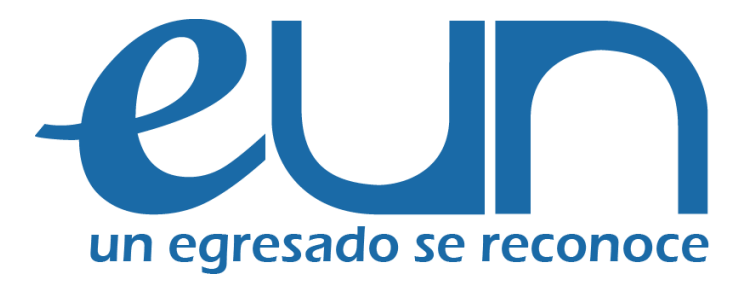

Su empresa puede realizar el registro y acceder posteriormente para la divulgación de ofertas laborales entre nuestros egresados en:

[www.egresados.unal.edu.co](http://www.egresados.unal.edu.co/)

Ó diligenciando el Formato de Solicitud de Personal y remitiéndolo al correo: oferlaboral bog@unal.edu.co

# SIE- Sistema de Información para Egresados

Servicio a Empresas en SIE

- 1. Registro
- 2. Actualización de perfil de la empresa
- 3. Publicación de ofertas laborales
- 4. Recepción directa de postulantes a las ofertas laborales
- 5. Administración de las ofertas laborales
- 6. Comunicación directa con el programa

## 1. Registro:

Ingresando a la Página Web del Programa de Egresados [www.egresados.unal.edu.co,](http://www.egresados.unal.edu.co/) se ubican en Registro de empresas y luego en formulario de registro; en éste, diligencian los Datos de la Empresa y los Datos de contacto

Posteriormente les llegará por correo electrónico, el usuario y contraseña de la empresa para el ingreso al sistema, por lo que es importante dejar un contacto y una dirección electrónica actualizada.

Si no recibe esta comunicación por favor comuníquese con nosotros.

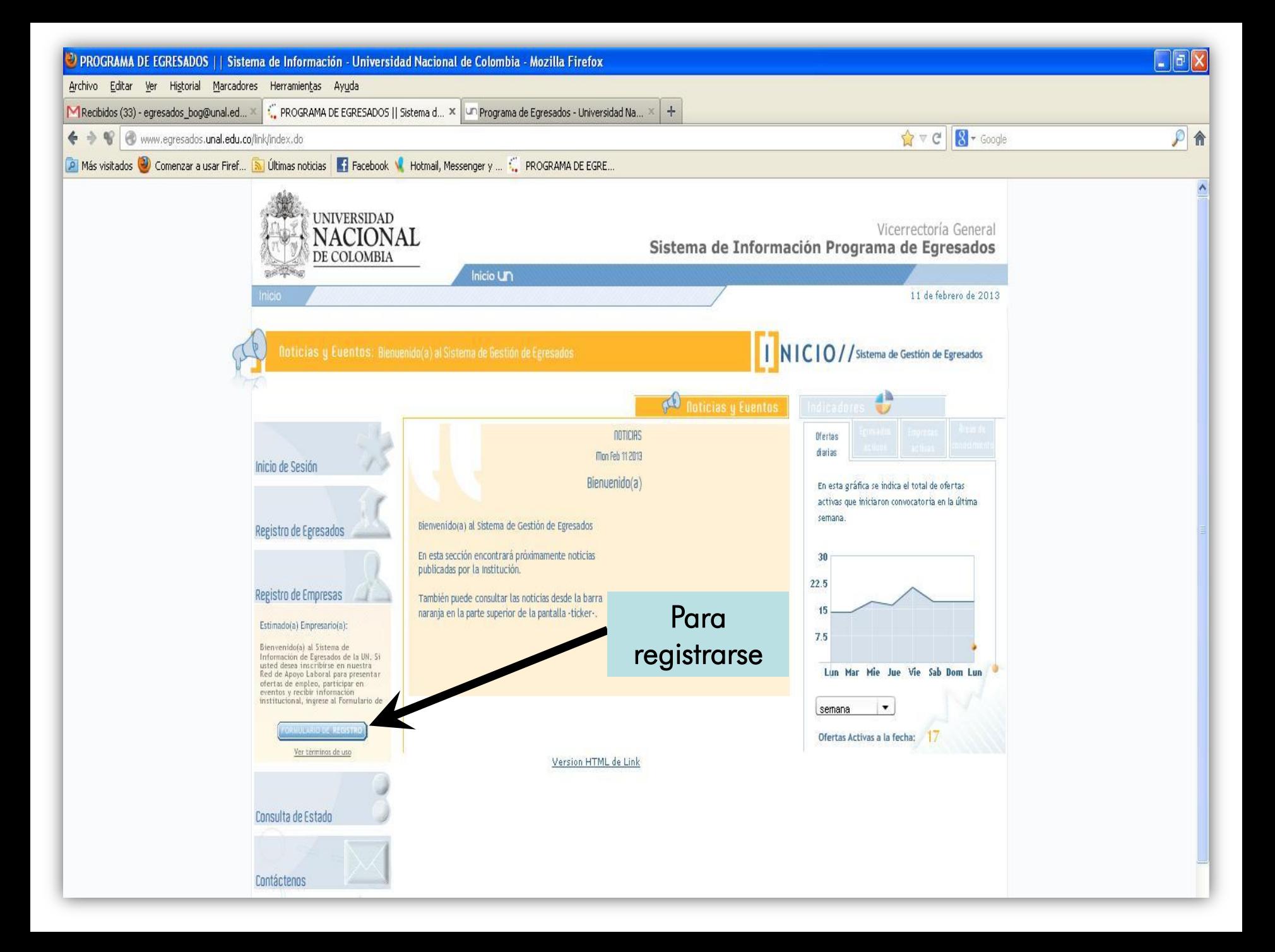

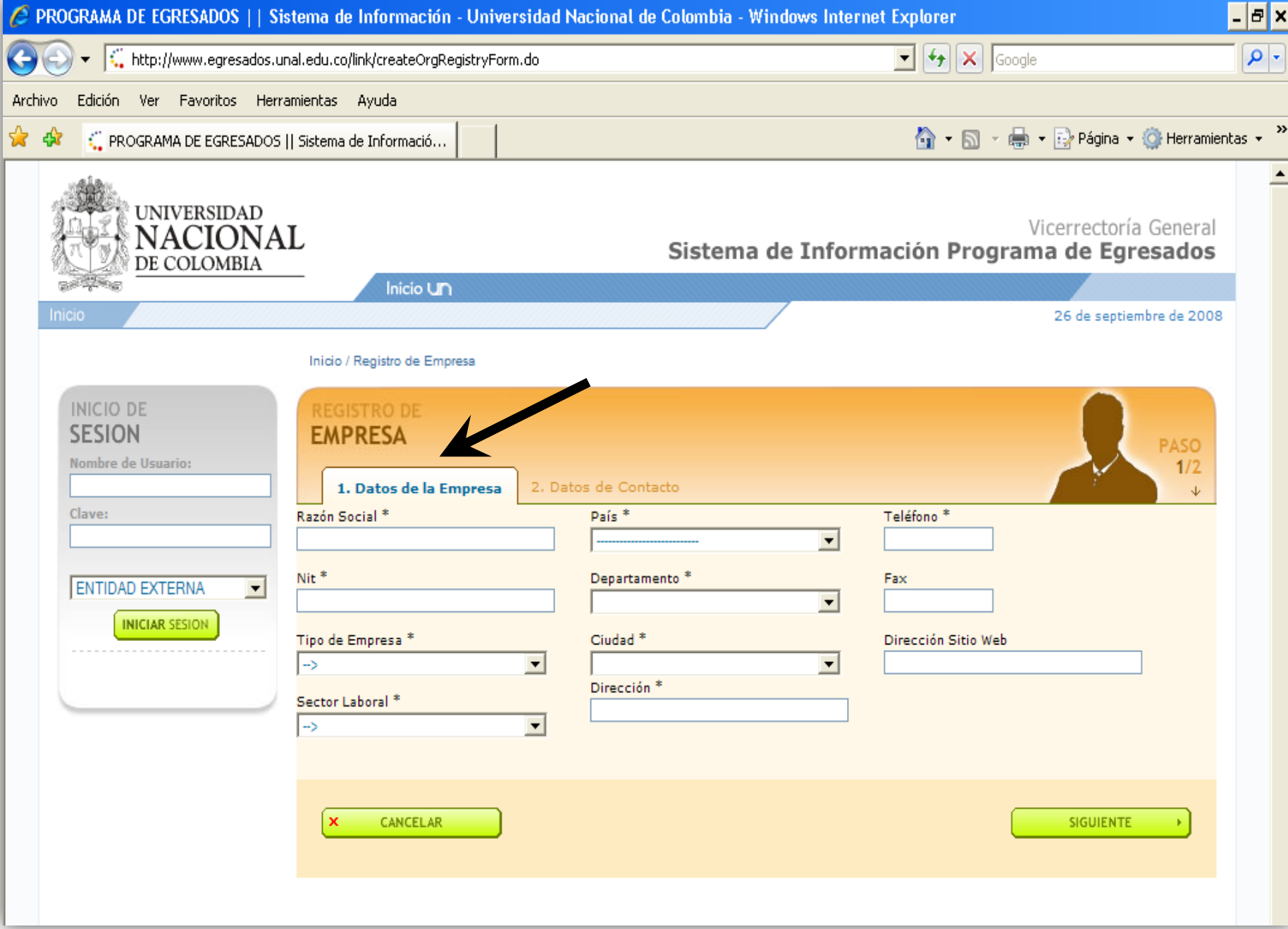

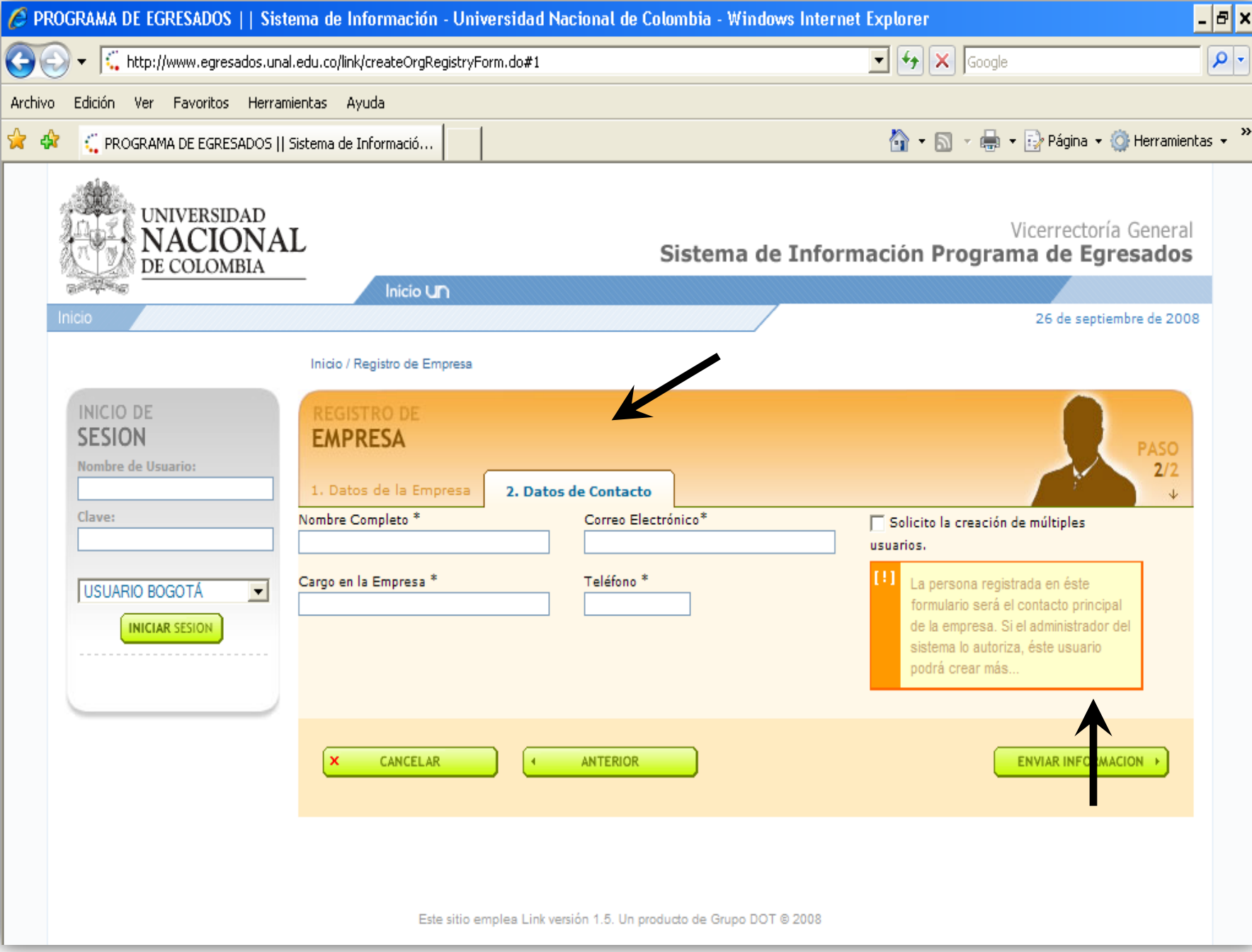

## 2. Ingreso al Sistema y Actualización de perfil de la Empresa

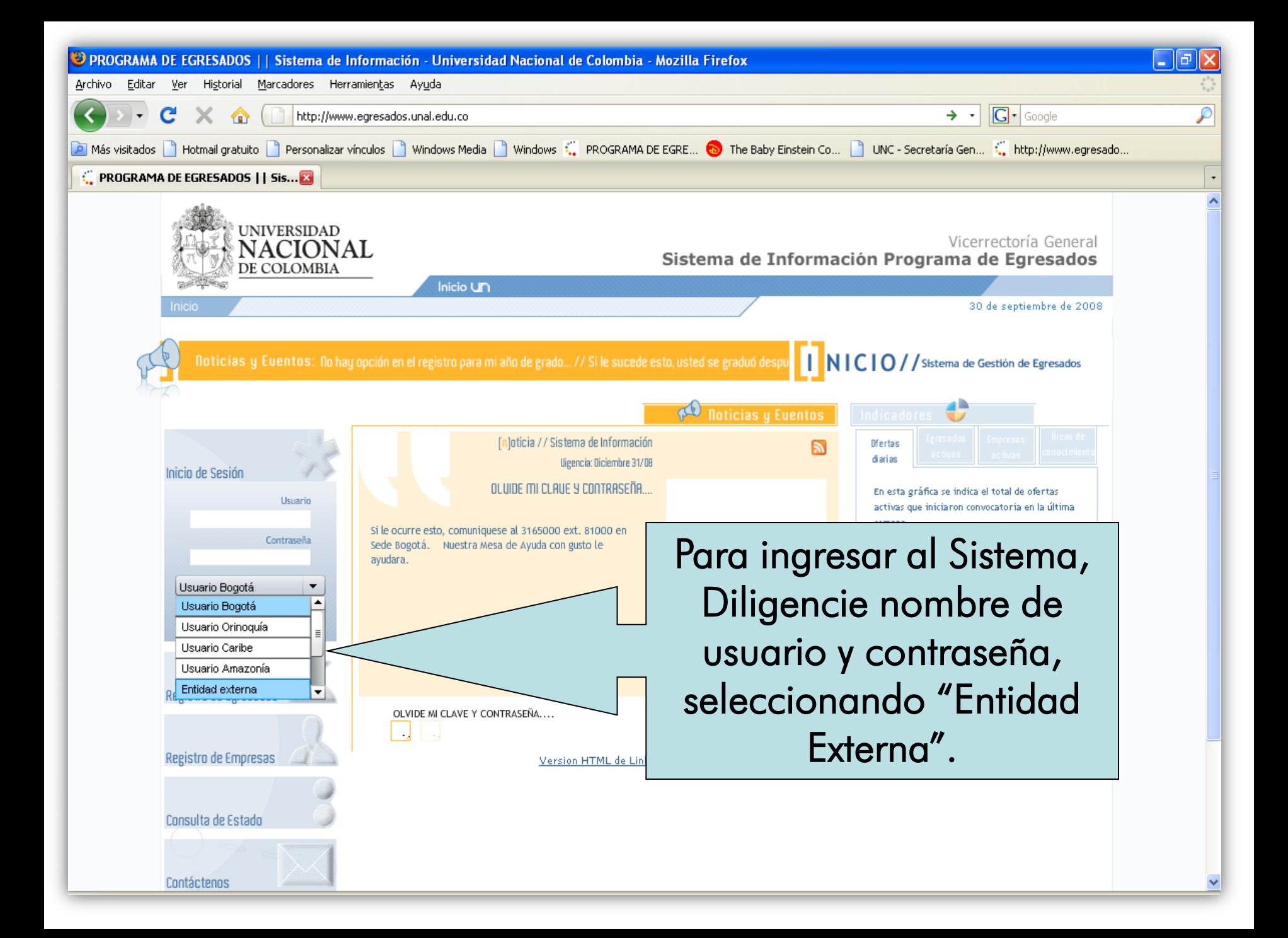

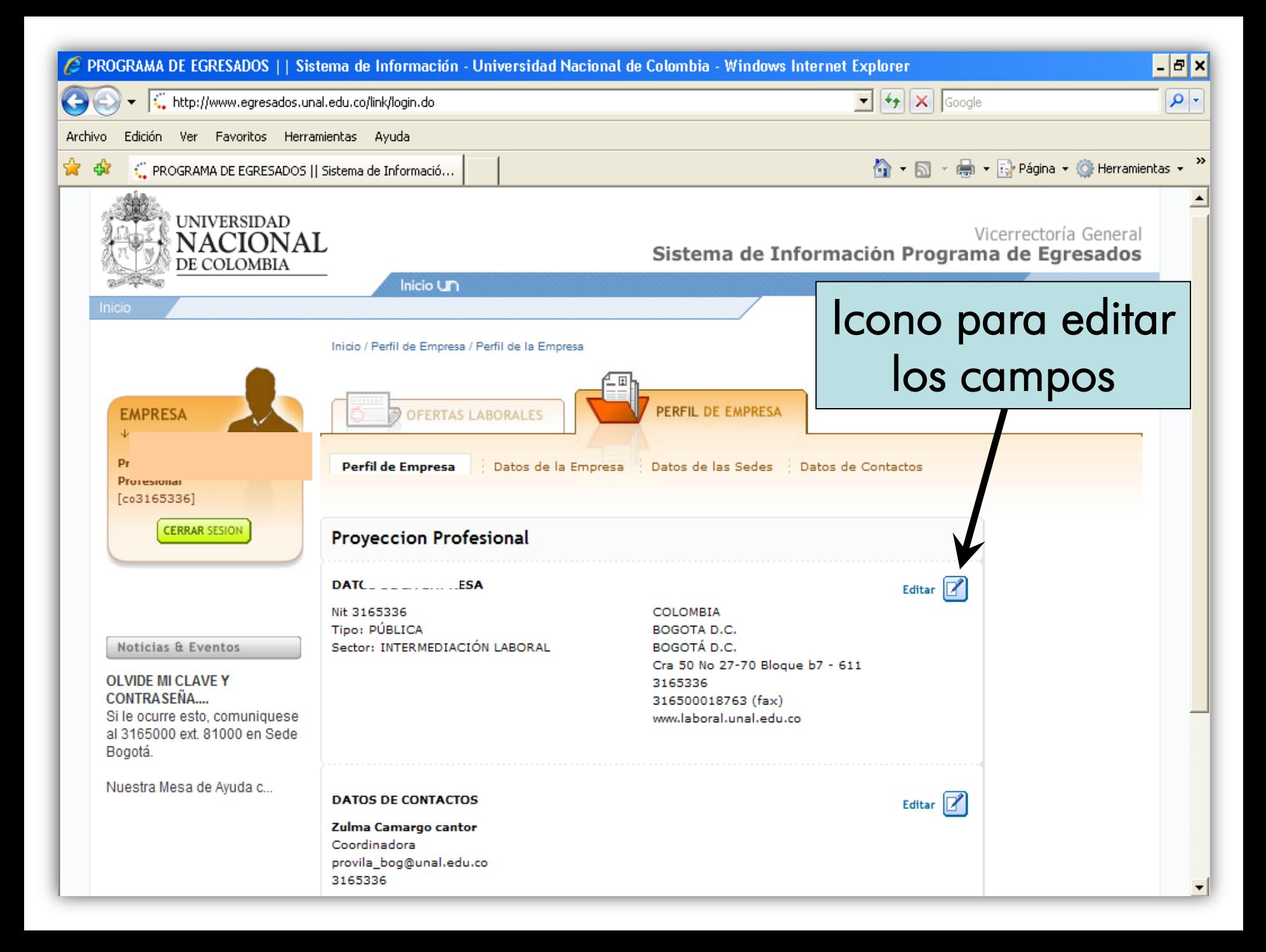

# 3. Publicación de ofertas laborales

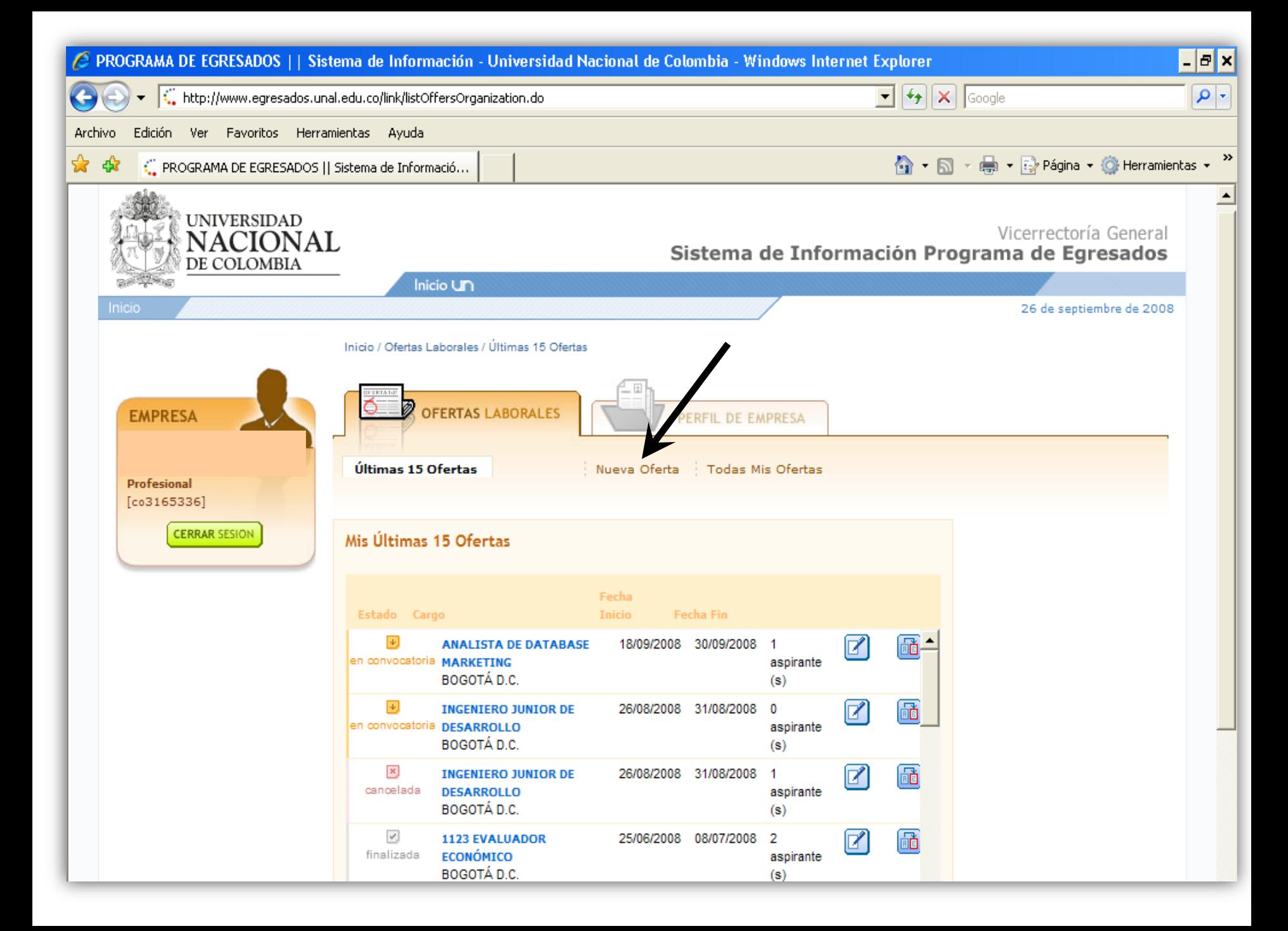

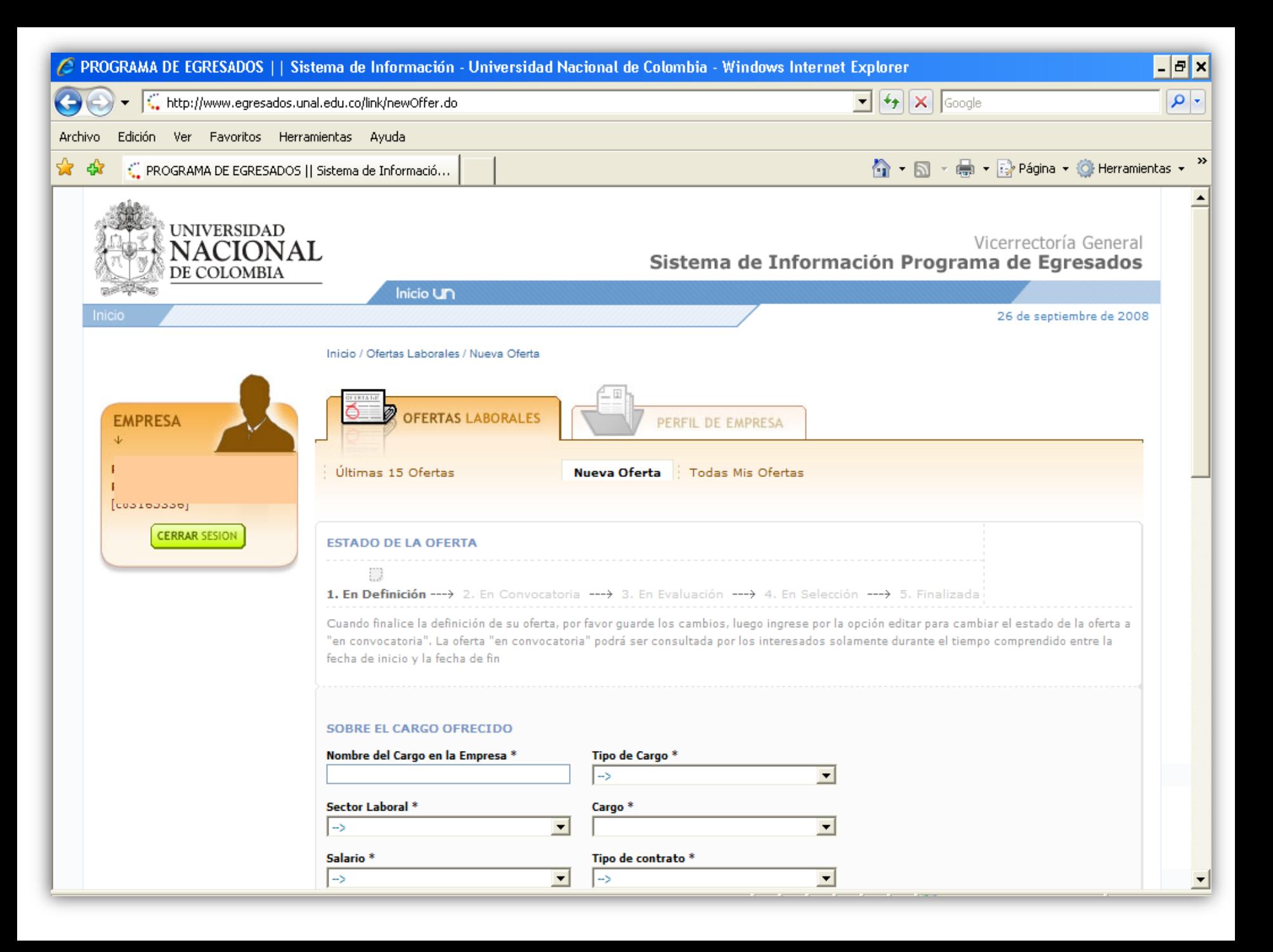

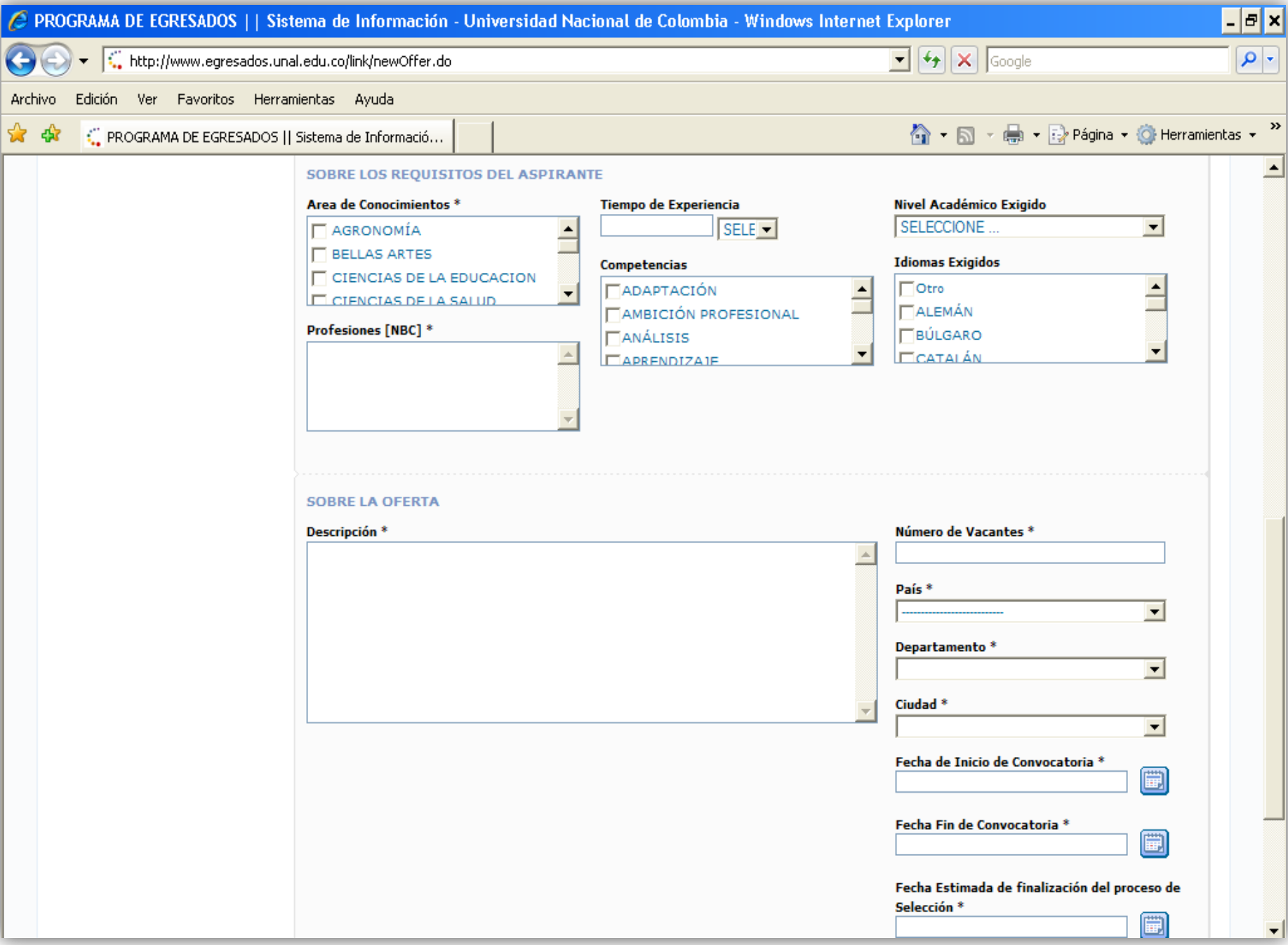

## 4. Administración de las ofertas laborales

El Módulo de Ofertas Laborales tiene 5 Estados que son administrados por la empresa solicitante.

**1. En Definición:** Es este estado, la empresa puede hacer modificaciones a la oferta, pero aún no está a la vista de los egresados.

**2. En Convocatoria:** Ya no se puede editar la oferta, ya esta a la vista de los egresados y pueden aplicar a ella.

**3. En Evaluación:** La empresa puede ver el perfil de los candidatos que seleccione.

4. En Selección: La empresa puede ver el perfil de los candidatos seleccionados y los datos personales de ellos.

**5. Finalizada:** La empresa cierra la oferta y abre nuevamente cupo para publicar otra oferta laboral. El cupo máximo es de 6 ofertas simultáneas.

#### **Oferta Cancelada**

# 5. Recepción directa de postulantes a las ofertas laborales:

Recuerde que en el estado de "Evaluación", puede visualizar solo el currículo del aspirante, para poder iniciar su proceso de evaluación y ver los datos de los aspirantes, el estado de la oferta debe ser "en Selección".

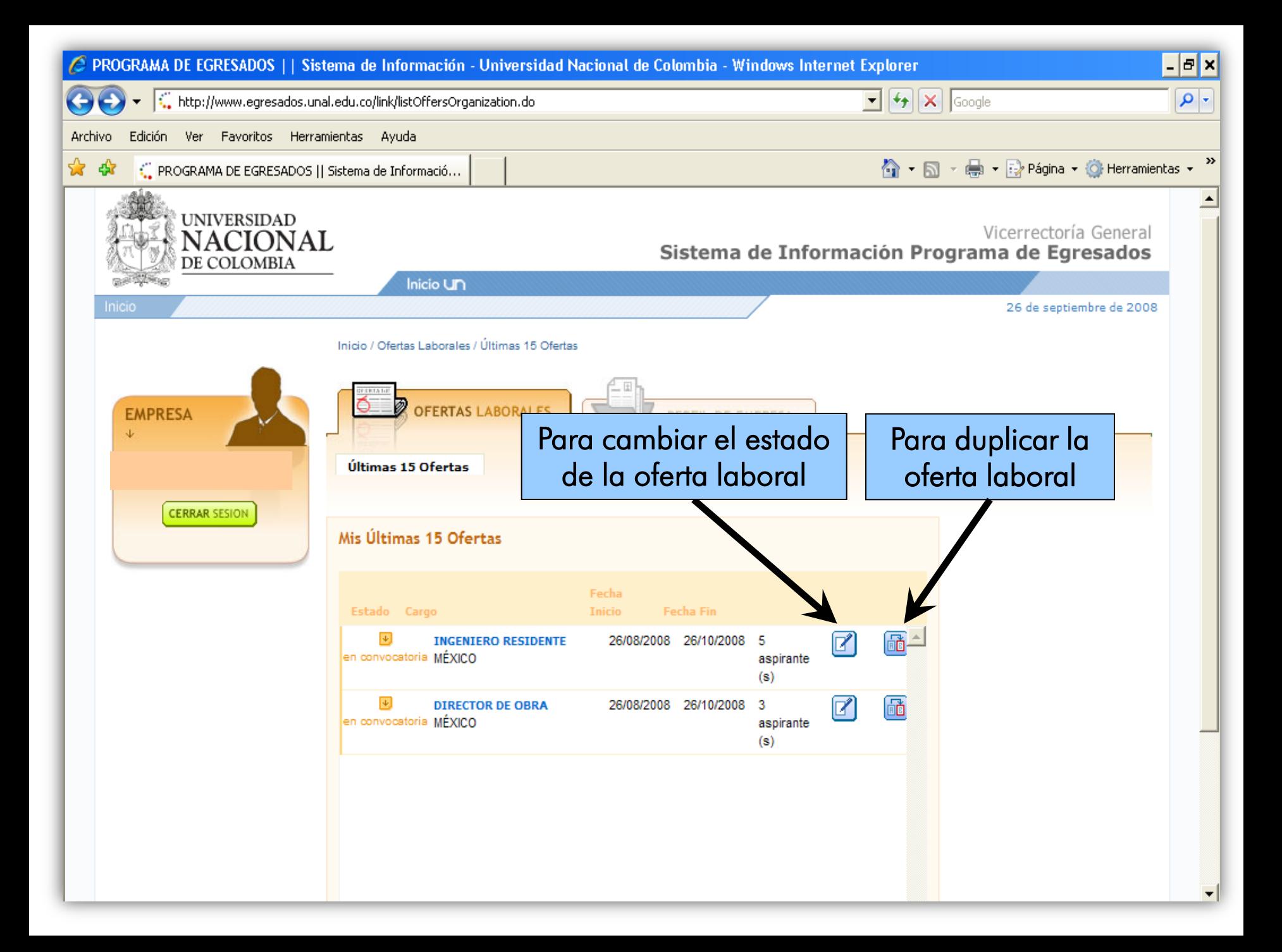

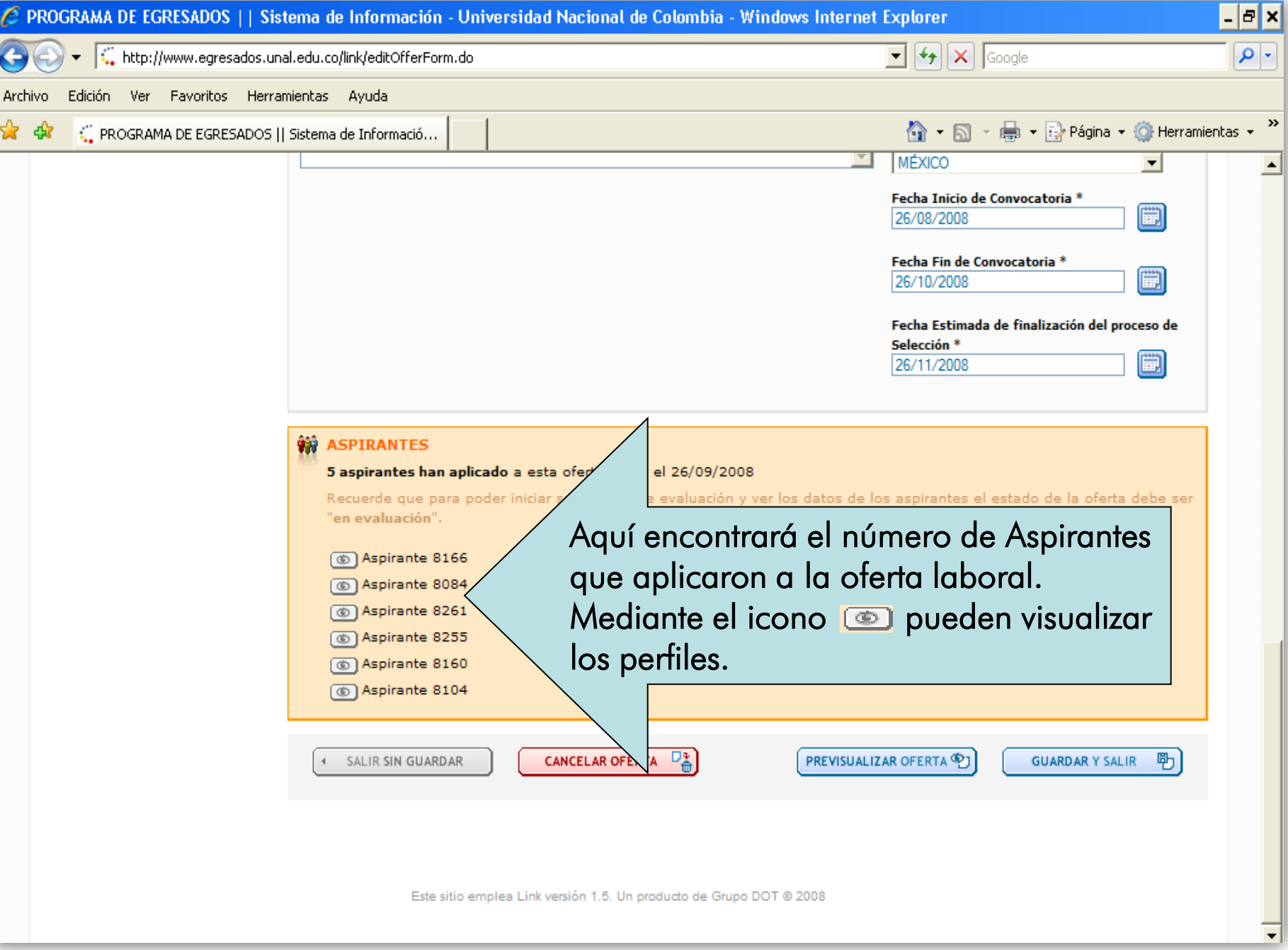

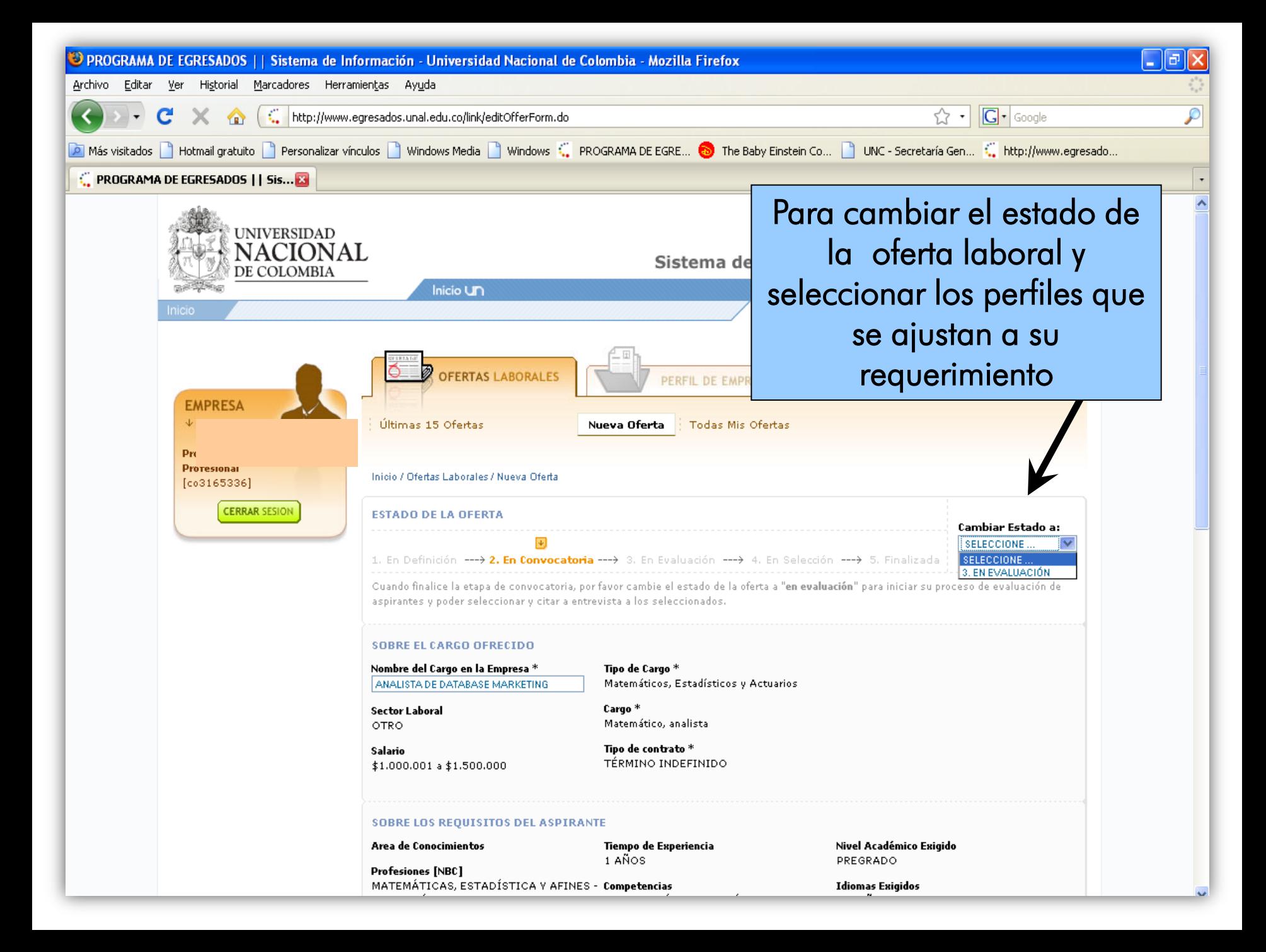

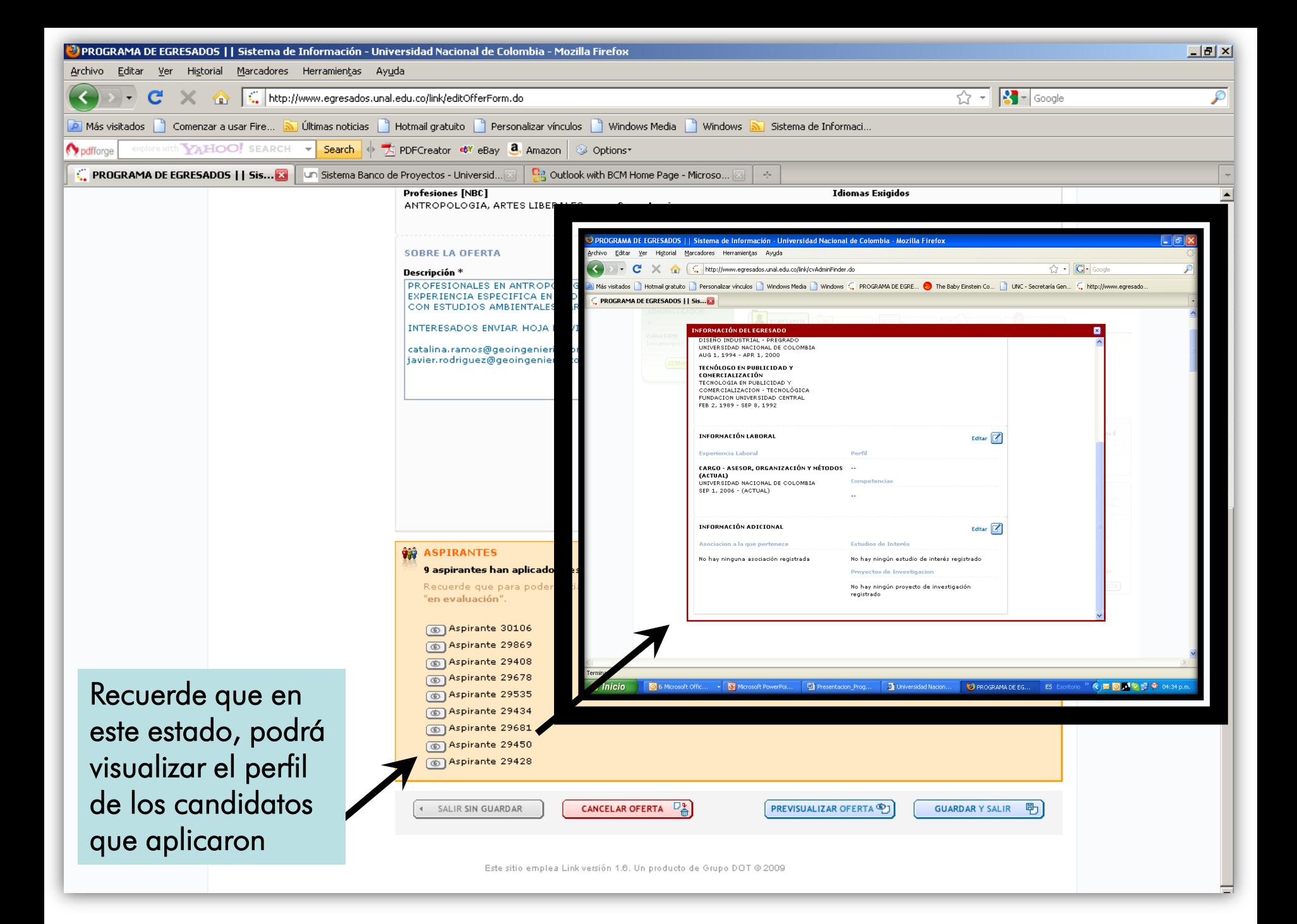

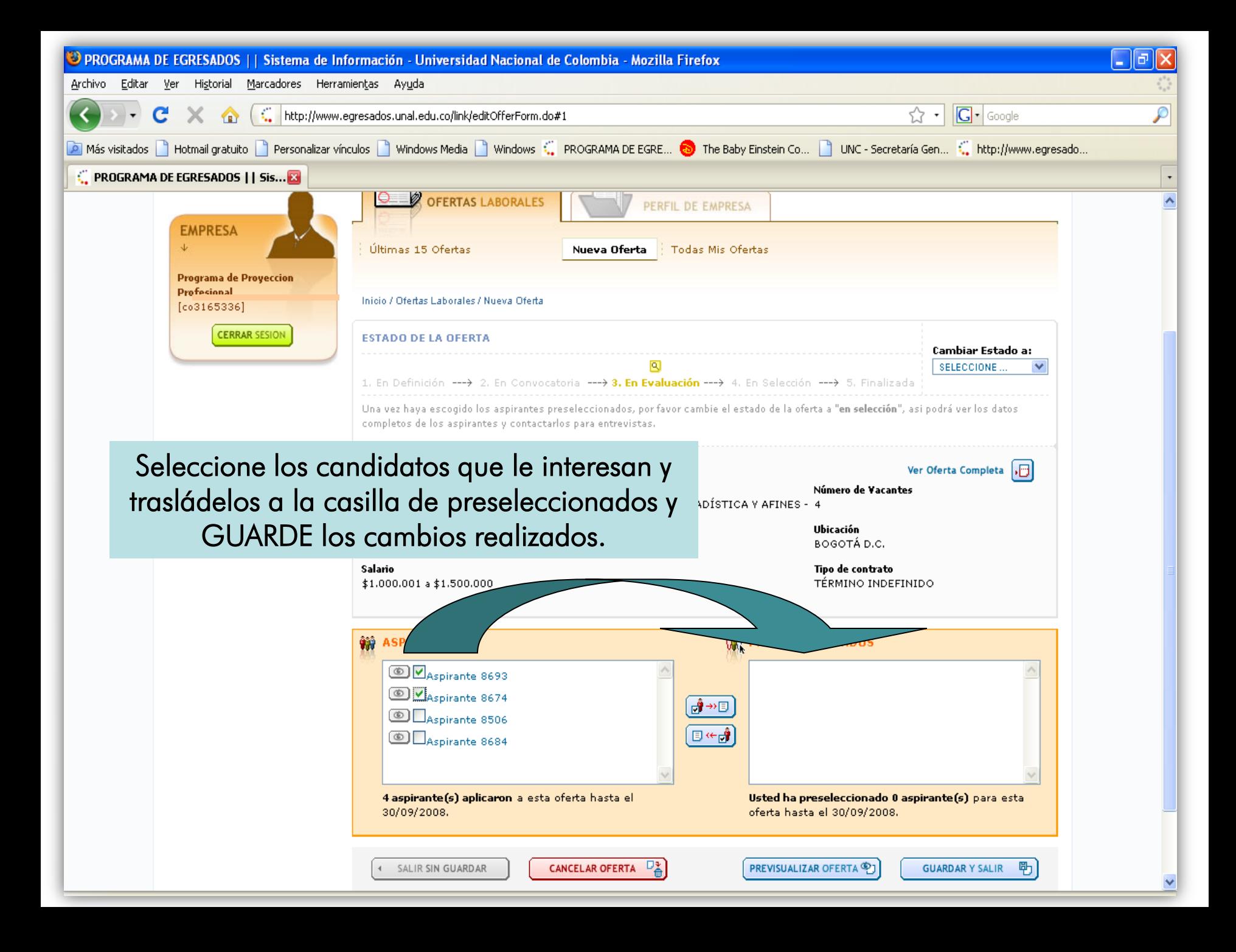

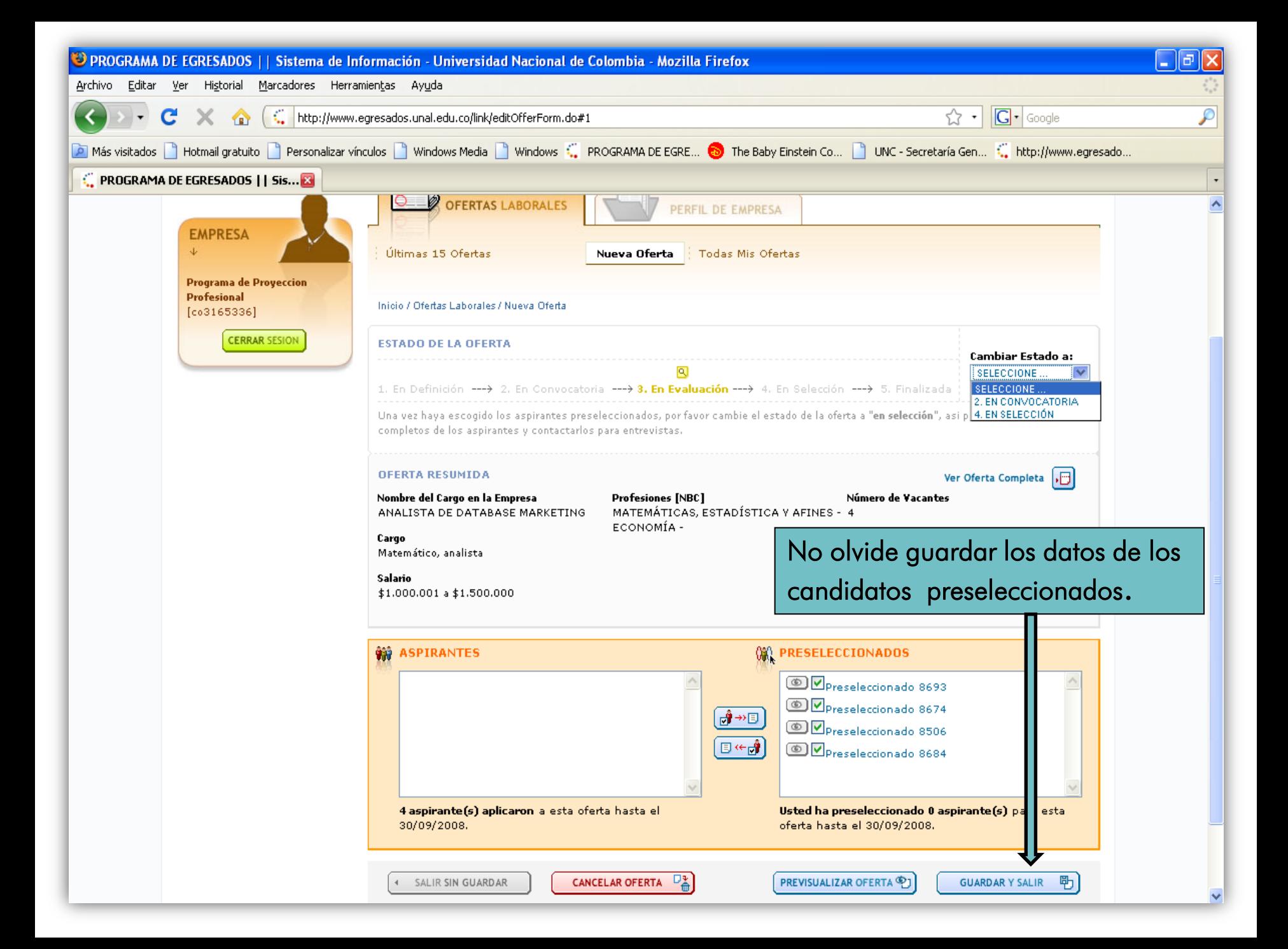

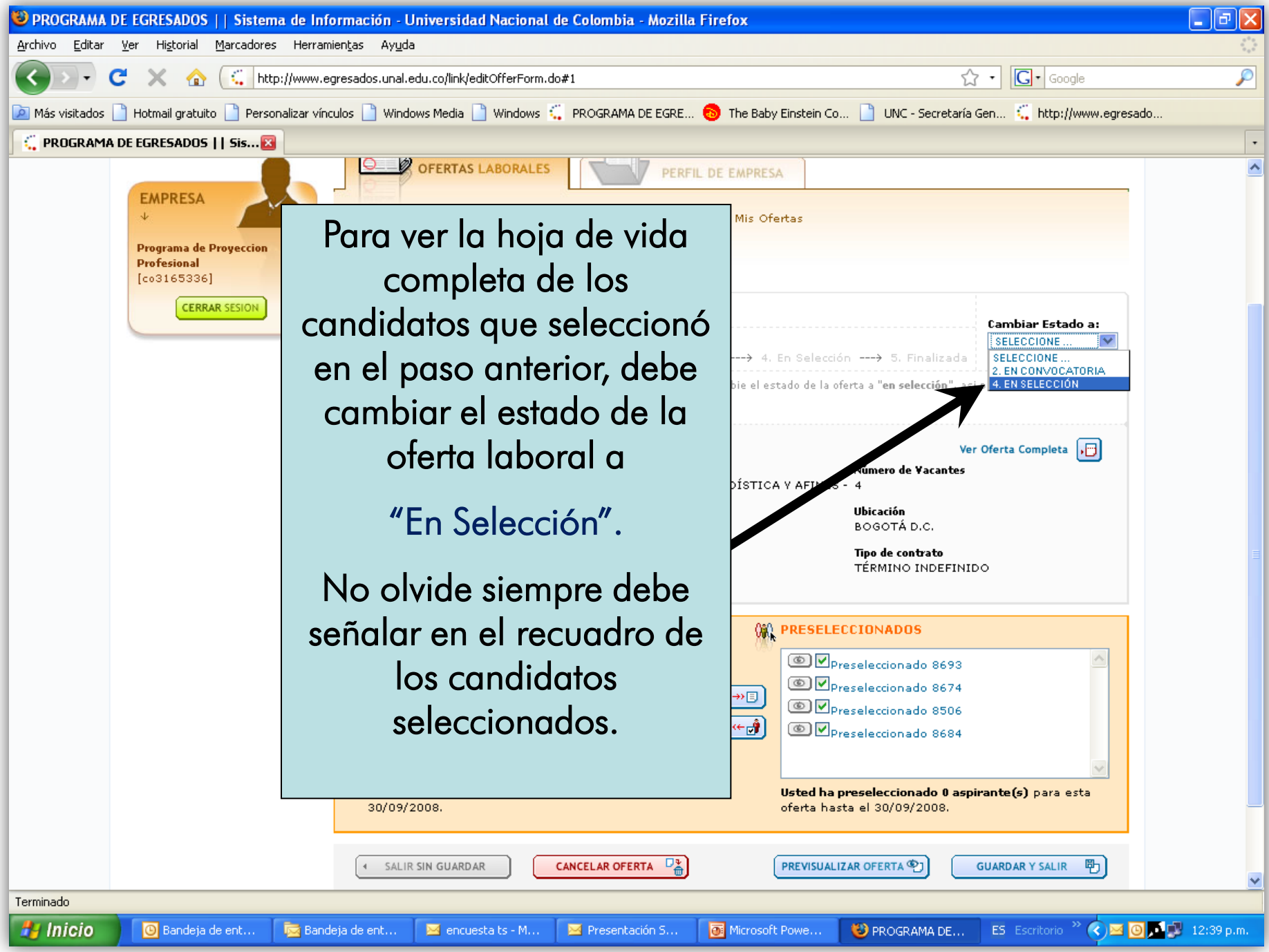

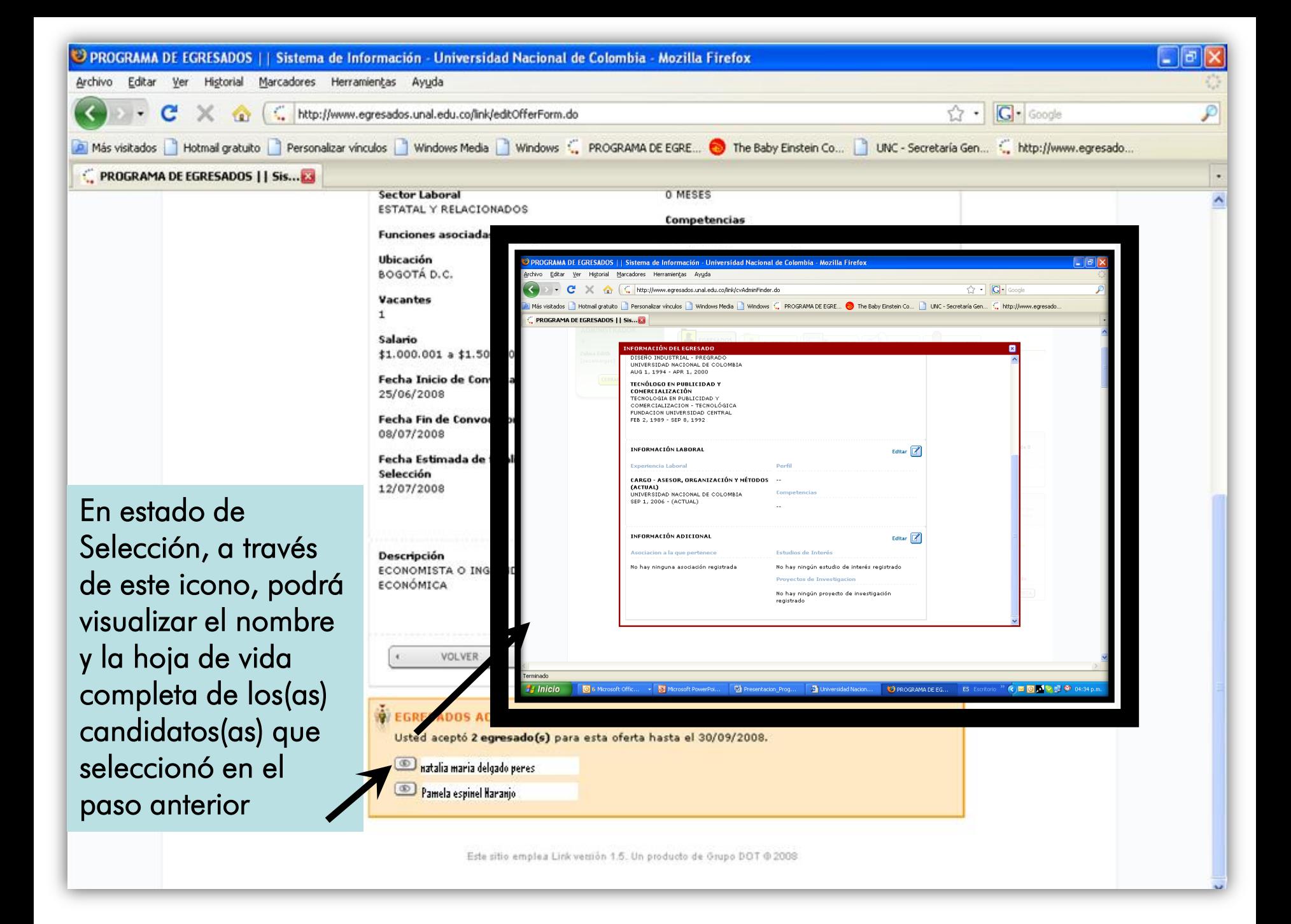

### UNIVERSIDAD NACIONAL DE COLOMBIA

## PROGRAMA DE EGRESADOS www.egresados.unal.edu.co www.bienestarbogota.unal.edu.co

#### E-mail: oferlaboral\_bog@unal.edu.co 3165000 Ext. 10683